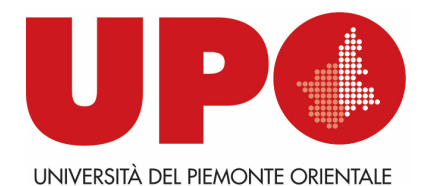

DIPARTIMENTO DI SCIENZE

E INNOVAZIONE TECNOLOGICA

Viale T. Michel, 11 – 15121 Alessandria AL Tel. 0131 360381- Fax 0131 360366 biblioteca.disit@uniupo.it

## **Come inserire una** *Richiesta di prestito* **e prenotare il ritiro del/i volume/i in armadietto.**

Entra nel tuo spazio personale *MyBiblio* del catalogo **BiblioUPO** con le tue credenziali di ateneo .

Per eventuali difficoltà vedi istruzioni sul sito della biblioteca all'indirizzo **https://www.disit.uniupo.it/biblioteca/cataloghi/biblioupo**

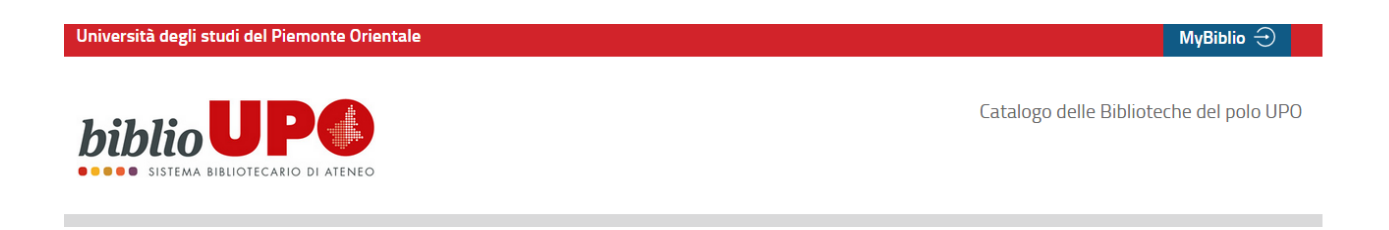

- 1) Cerca il libro in **Tutte le risorse** o filtra la ricerca per Libri/Riviste cartacee/Ejournal e ebook/Libri dei corsi
- 2) Seleziona dal menu a tendina la **Biblioteca DISIT**
- 3) Clicca su **CERCA**

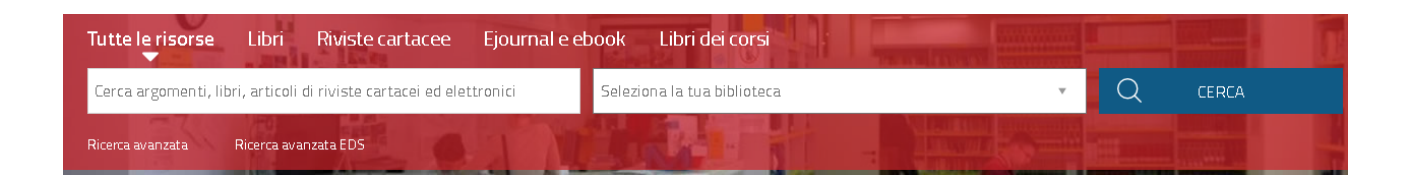

Una volta individuato il libro che ti interessa clicca su Richiesta di prestito

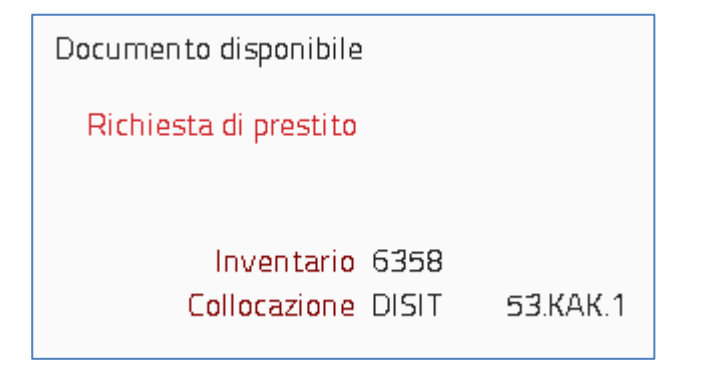

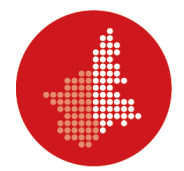

A questo punto si apre un pop-up che ti segnala che hai prenotato il libro e ti ricorda che devi prenotare il giorno per il ritiro in armadietto: l'orario non è modificabile.

e Innovazione Tecnologica

ATTENZIONE: Ricordati di prenotare il giorno e l'orario di ritiro in biblioteca

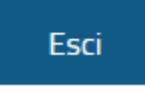

## Clicca su prenotare il giorno e l'orario di ritiro in biblioteca

## A questo punto clicca su Effettua una nuova prenotazione

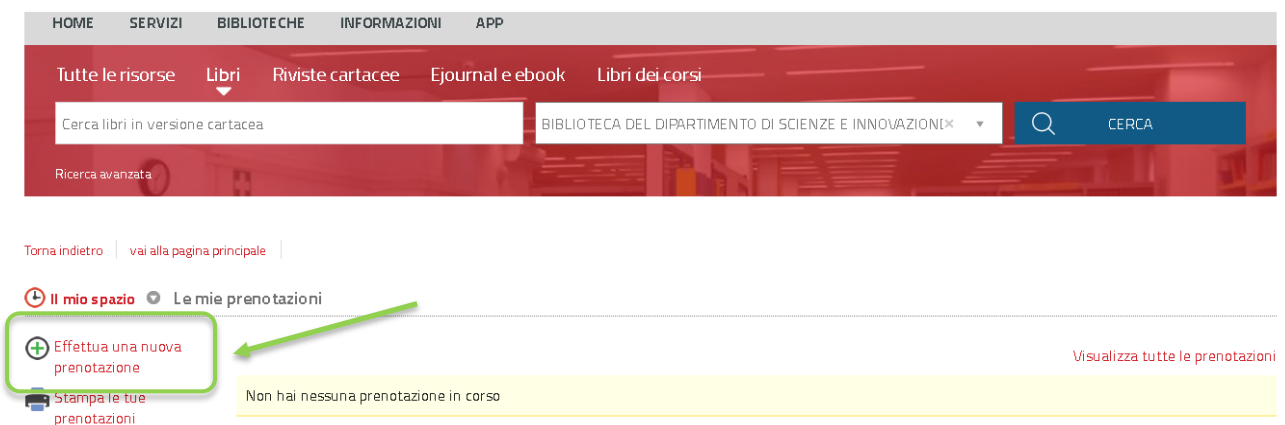

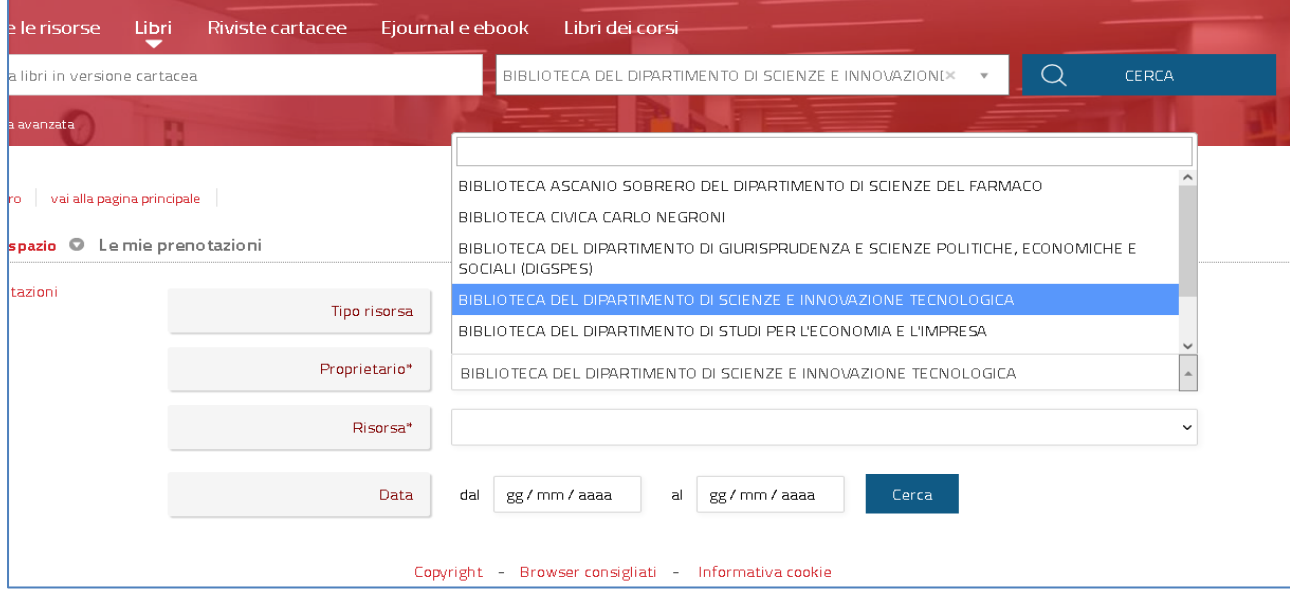

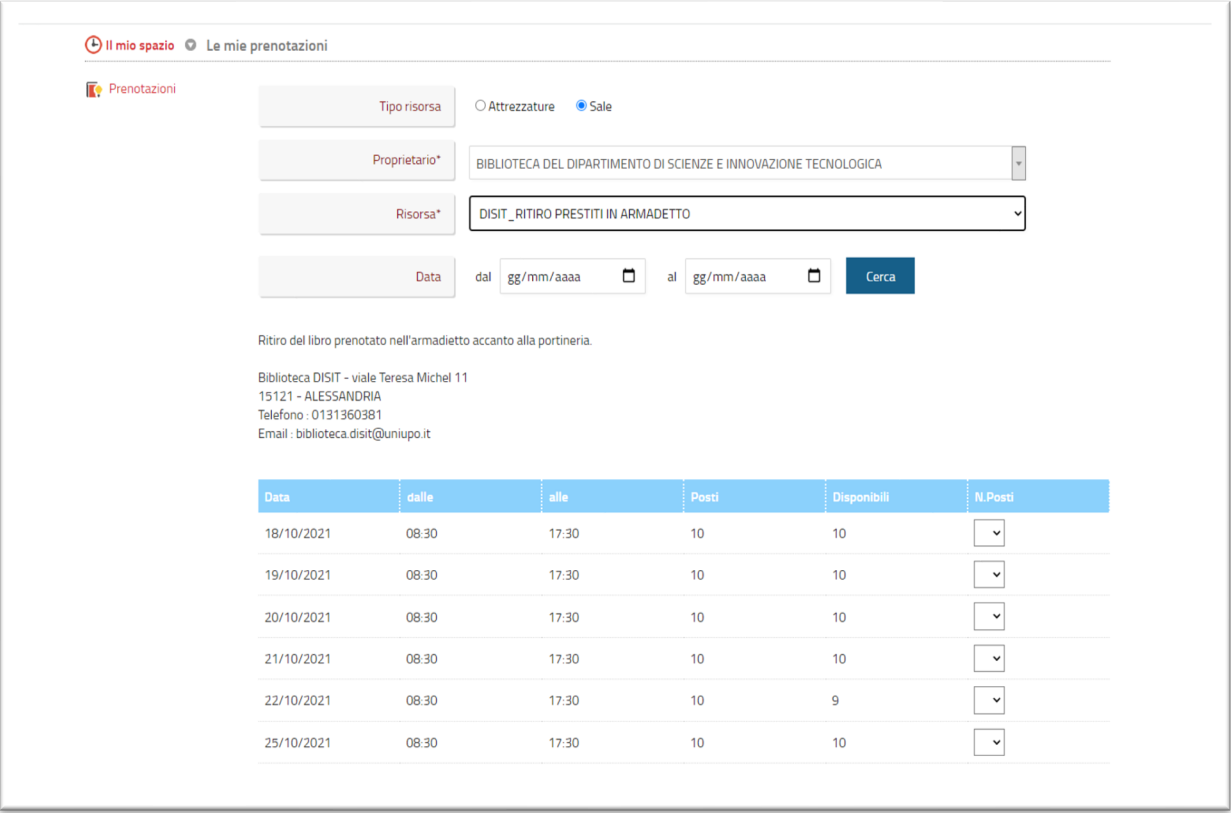

## Una volta selezionata la biblioteca in cui è presente il libro puoi scegliere la data del ritiro in armadietto.

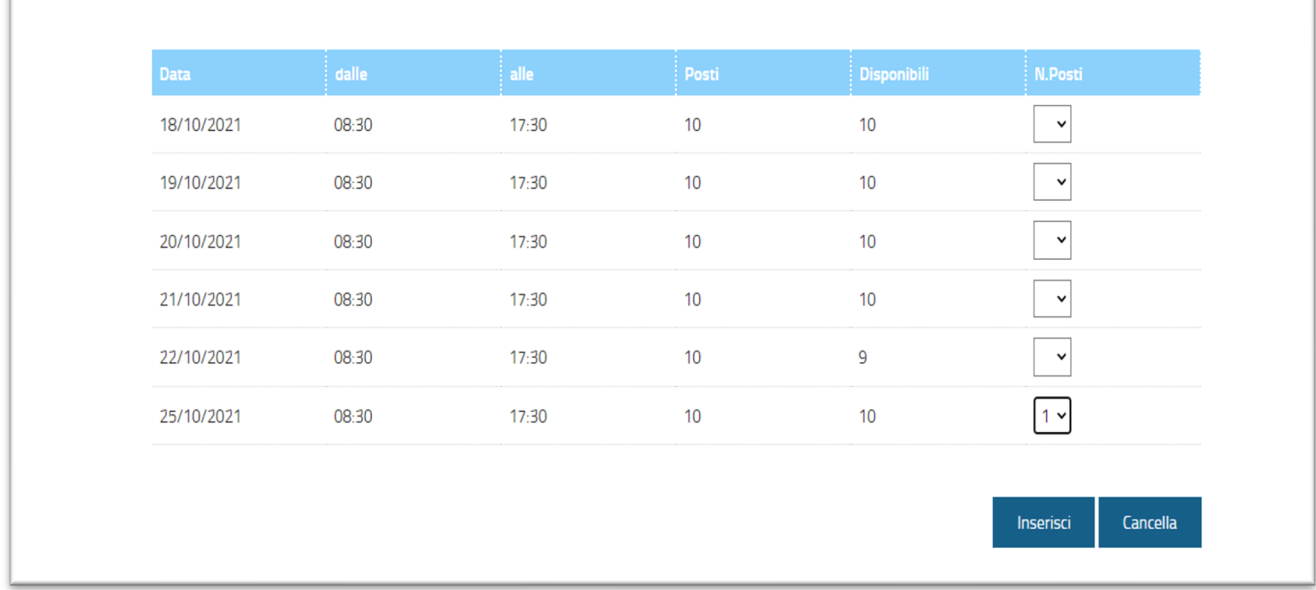

Una volta scelto il giorno, clicca su **Inserisci**.

í.

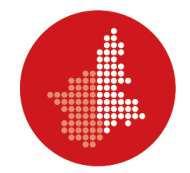

**L'armadietto a scomparti per il ritiro dei libri prenotati è all'ingresso del Dipartimento, vicino alla portineria.**

**Aspetta comunque un'e-mail di conferma da parte della biblioteca con tutte le istruzioni per il ritiro.**